## **Stock**

## **How can I use the parts that are in my stock**

When you click the "Order" icon in a job and a part in the claim is in your stock you will see the following screen:

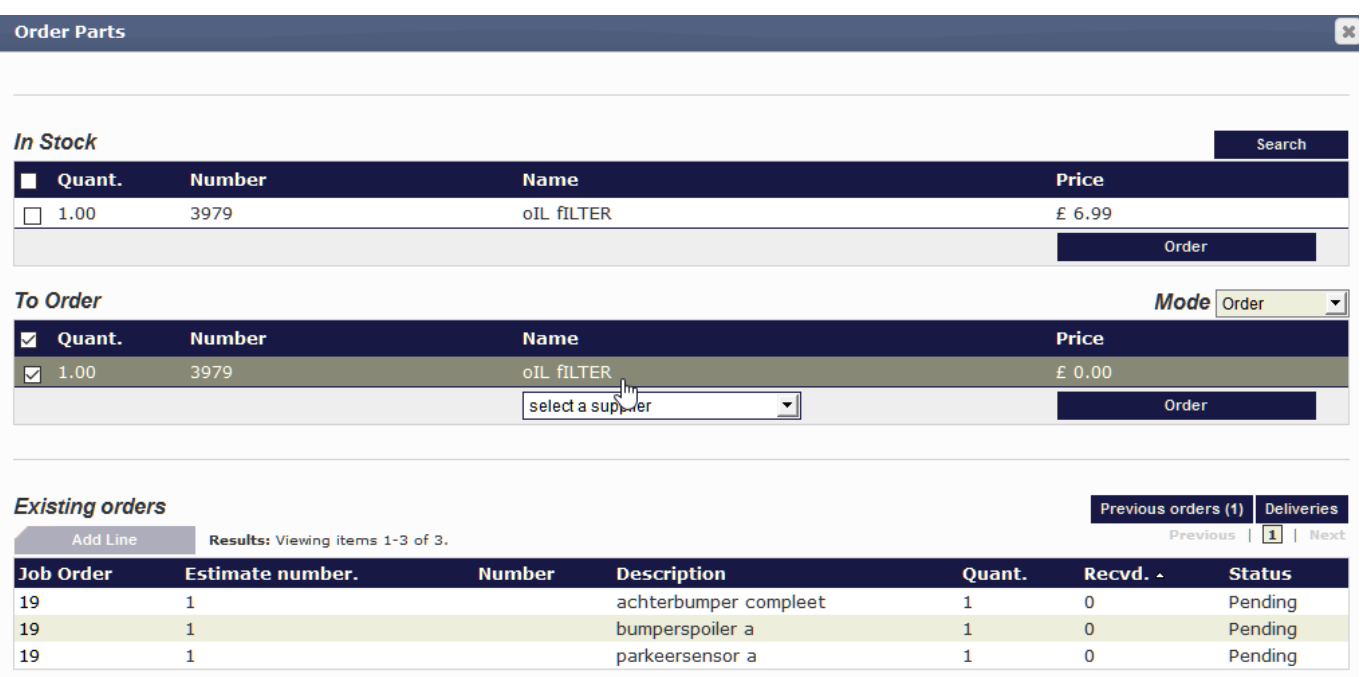

If you want to use this part tick the case before the stock line and click on the order button.

You will get a new screen where you will see the part status as "Received"

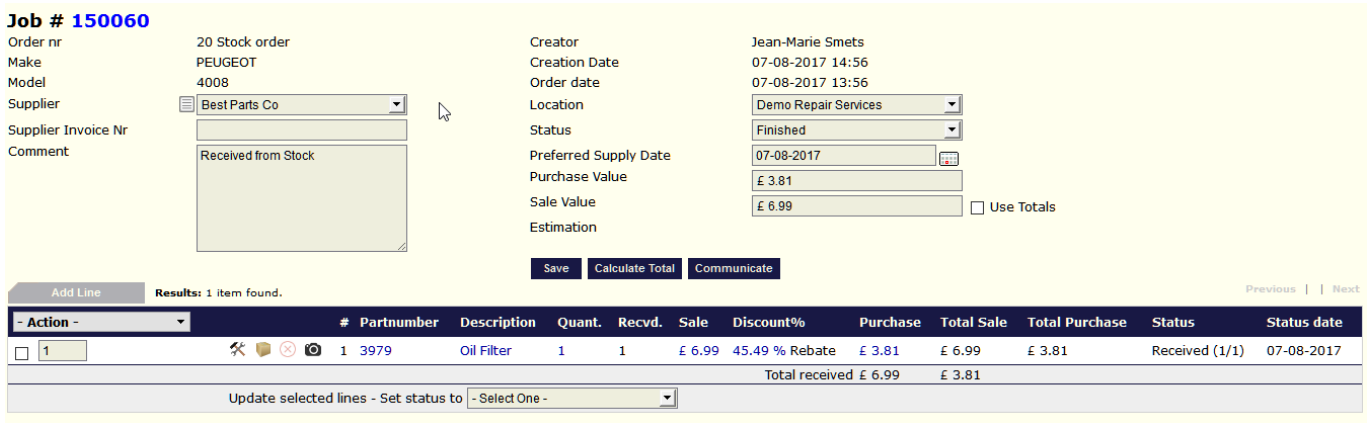

In your "stock" menu, you can now see that the amount of this part is passed from 2 to 1.

> Page 1 / 2 **(c) 2024 InSyPro <christof@insypro.com> | 2024-04-27 09:10** [URL: http://faq.insypro.com/index.php?action=artikel&cat=31&id=531&artlang=en](http://faq.insypro.com/index.php?action=artikel&cat=31&id=531&artlang=en)

## **Stock**

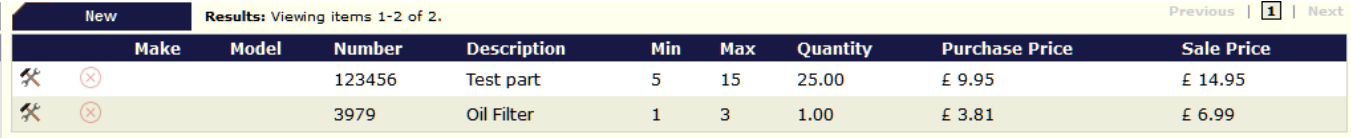

Unique solution ID: #1555 Author: Jean-Marie Last update: 2021-11-10 15:41